## **Installing FTDI Drivers on Linux**

(Virtual COM port (VCP) driver installation)

FTDI has two types of drivers for all supported operating systems. These are the virtual COM port (VCP) driver and the D2XX API driver. This example describes the VCP driver installation.

FTDI virtual COM port (VCP) drivers are included in Linux kernel 3.0.0-19 and up so the installation procedure is rather simple.

This example is based on Ubuntu 17.04 using Oracle VM VirtualBox 5.1.18. The installation procedure is very similar or possibly exactly the same with other versions of Linux.

These instructions will work with USB to serial adapters part number XS880, XS8801, XS890, THX-1000, XS882, XS885, AY-1060, UMC-104, MWE820A, MWE820B, US485COM, AX101, AX102, AX104 and U485G from U.S. Converters LLC.

First connect the FTDI based USB to serial adapter to the USB port.

Open a Linux terminal window and enter "dmesg | grep FTDI" and press Enter.

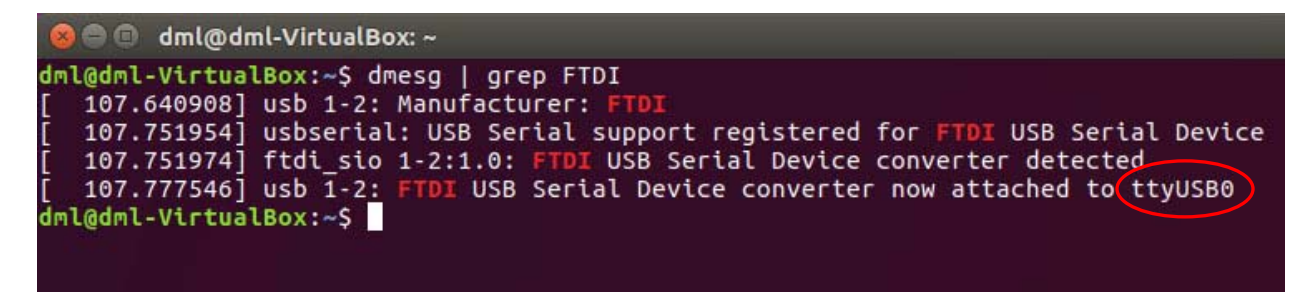

You can now see the FTDI connected device and its port location, as in this example, /dev/ttyUSB0.

To check if it is working correctly you can now open a terminal emulator such as Putty. First install and start Putty:

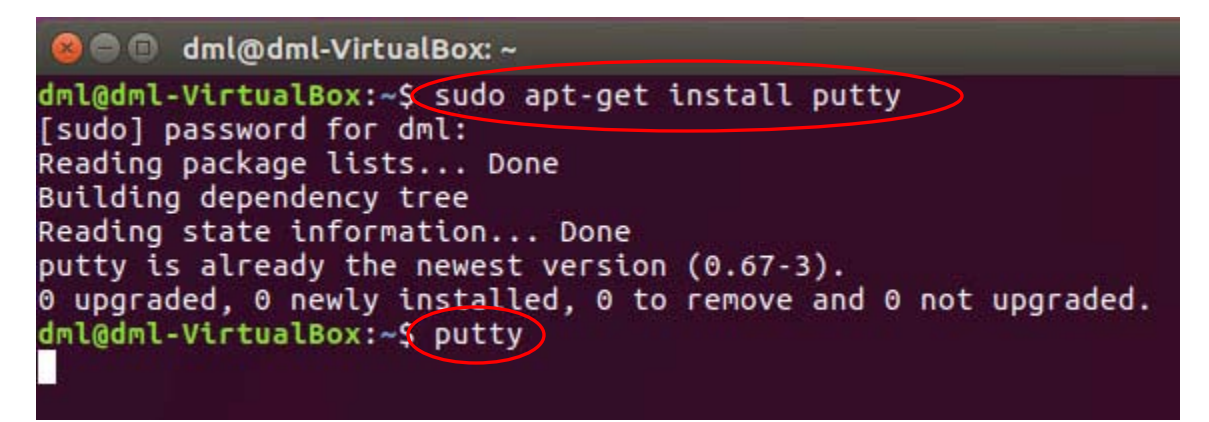

## Enter the port number and click Open:

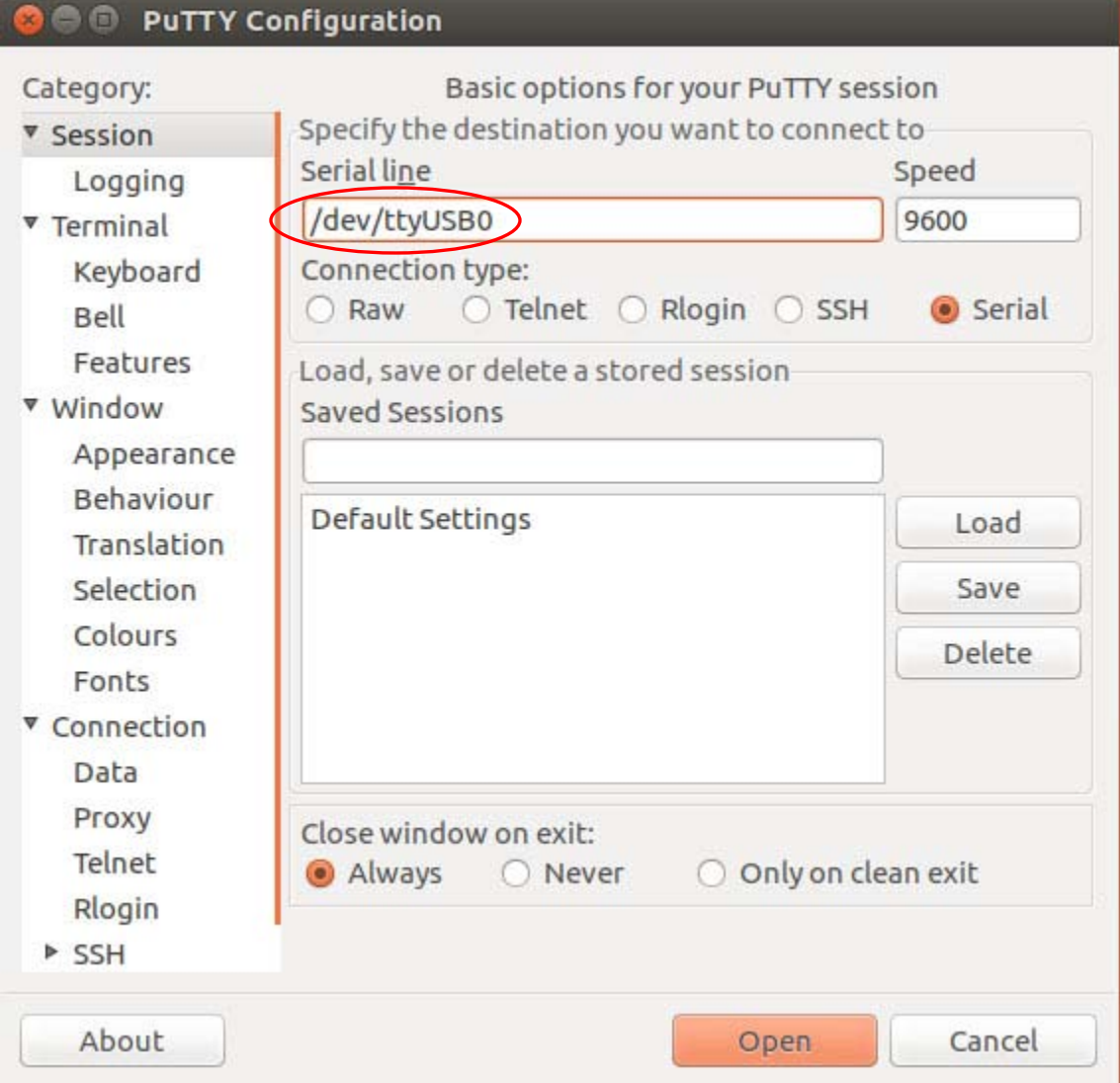

If you put a jumper on the TX and RX pins in the USB to serial adapter's DB9 connector then you can check if the adapter can send and receive characters successfully in Putty's terminal window:

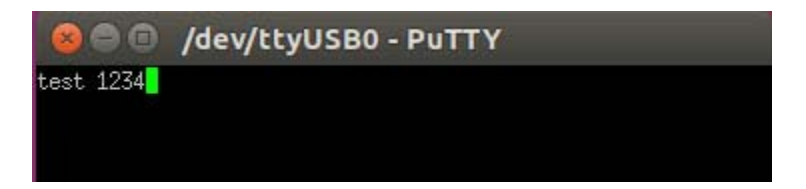

If you get an error when Putty is trying to open the COM port:

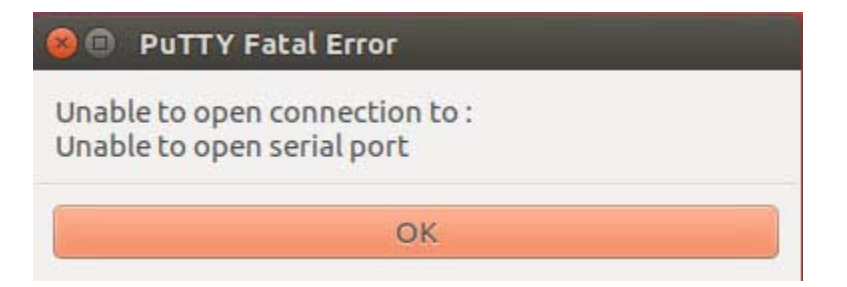

It most likely is because your Linux username is not a member of the "dialout" group, to which the port or tty device (USB to serial adapter) belongs to, so you need to add your username to that group.

You can check if your username is a member of the group or not, with the "groups" command:

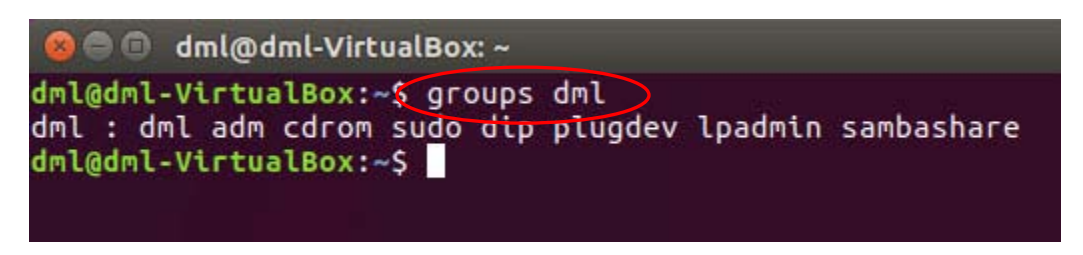

In this example the username "dml" is not a member of the "dialout" group as shown above.

We can now add "dml" to the group with the "sudo gpasswd –add dml dialout" command:

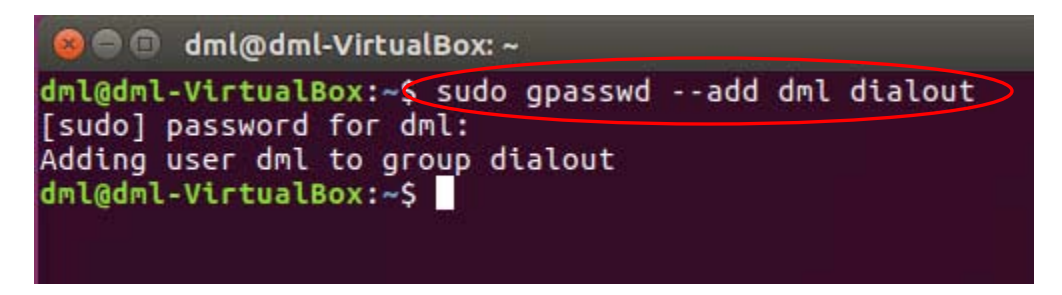

After doing this you need to logout and login again for the addition to take effect.

We can now check that "dml" has been added to the group:

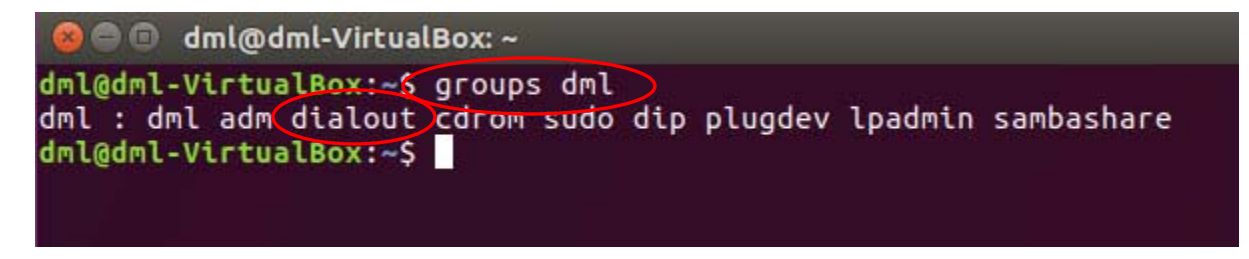